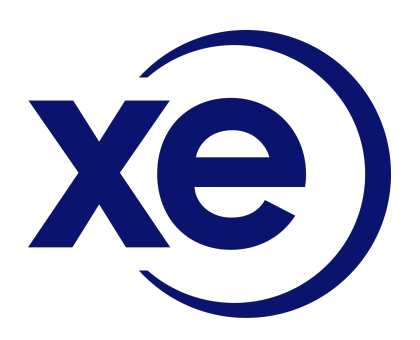

# Xe Currency Data API Quick Start Guide Jan 2022

# **What kind of requests can I make with the API?**

You can make different kinds of requests to the API. Here's a sample:

- **Currencies List** Access a list of all available currencies.
- **Convert From**  Convert from one base currency to one or multiple counter currencies
- **Convert To**  Convert to a currency amount from one or multiple other currencies.
- **Historic Rate** Get historic rates for one base currency against one or more counter currencies.

## **How can I access the API?**

There are several ways to access the API – some are more technical than others. This document details how to access the API through your web browser. For details on how to integrate Xe Currency Data with your software, refer to our API Specifications document located in our **Help Centre;** note that it is more technical in nature.

# **How can I access the API through my web browser?**

The API can be easily accessed through your web browser. Decide on which type of request you would like to make and the results can be returned directly in your browser. Detailed instructions can be found below.

## **Step 1 – Build your API Request URL**

Select the request type you wish to make and build your URL. Instructions for each request type are listed below.

#### **Request Type: Currencies List**

Description: Access a list of all available currencies (without rates). Sample URL: https://xecdapi.xe.com/v1/currencies.json/?obsolete=true

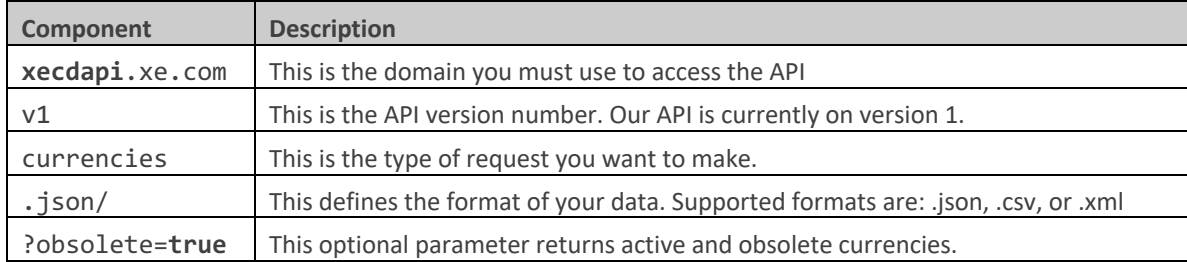

#### **Request Type: Convert From**

Description: Convert from one base currency to one or multiple counter currencies. Example: Convert 110.23 CAD to USD and GBP. Note: Each rate returned counts as one API request towards your monthly limit. Sample URL: https://xecdapi.xe.com/v1/convert\_from.json/?from=CAD&to=USD,GBP&amount=110.23

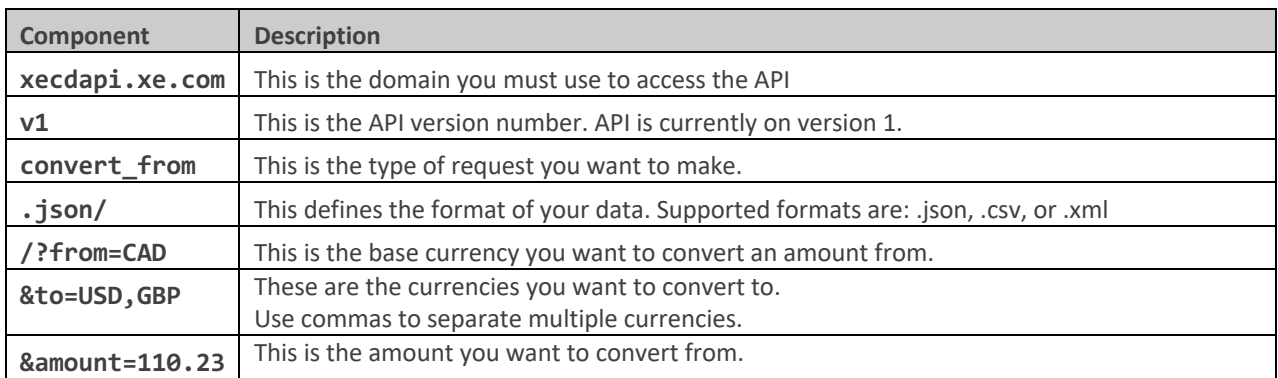

## **Request Type: Convert To**

Description: Convert to a currency amount from multiple other currencies. Example: Determine how much USD and EUR you need to get \$1,000 CAD. Note: Each rate returned counts as one API request towards your monthly limit. Sample URL: https://xecdapi.xe.com/v1/convert\_to.json/?to=CAD&from=USD,EUR&amount=1000

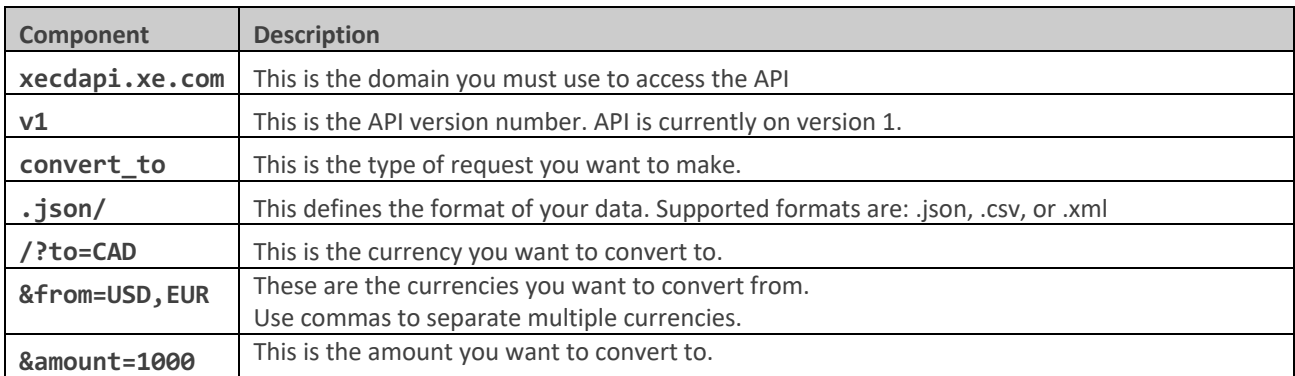

## **Request Type: Historic Rate**

Description: Get the historic rate for one base currency against one or more counter currencies. Example: Convert \$150 from USD to CAD and JPY for May 5<sup>th</sup>, 2011.

Note: Each rate returned counts as one API request towards your monthly limit Sample URL:

https://xecdapi.xe.com/v1/historic\_rate.json/?from=USD&date=2011-03-05&to=CAD,JPY&amount=150

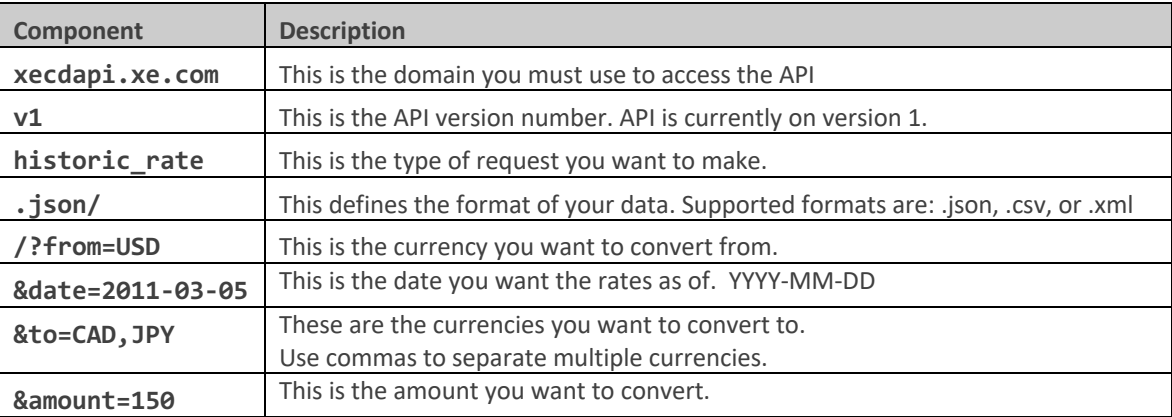

## **Step 2 – Submit your URL and API Credentials**

Input your request URL into your browser and enter your credentials. Enter your Account ID into the *Name* field and your API Key into the *Password* field. These details are provided to you when you sign up for the service.

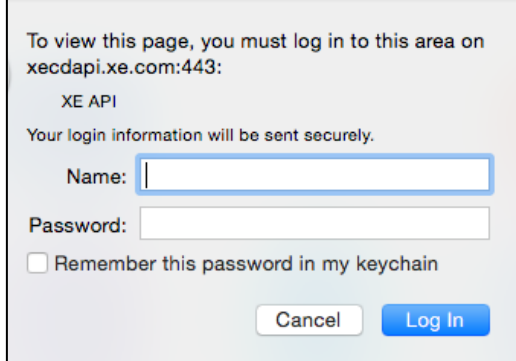

#### **Step 3 – Access your API Results**

Results from your API request will appear in your browser. Below are sample API results in each of the supported formats.

#### **.json format sample:**

```
{"terms":"http://www.xe.com/legal/dfs.php","privacy":"http://www.xe.com/privacy.php","from":"CAD","amount":110.23,"timestamp":"2015-02-03T18:59:002","to":
[{"quotecurrency": "GBP", "mid":58.613971224738464},<br>{"quotecurrency": "GBP", "mid":58.613971224738464},<br>{"quotecurrency": "USD", "mid":88.85570989972662}}}
```
#### **.csv format sample:**

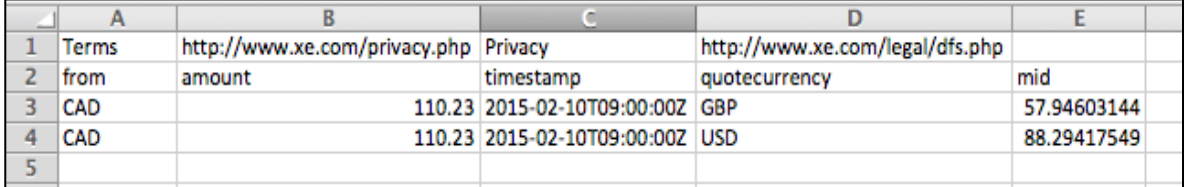

#### **.xml format sample:**

```
"<convertFrom xmlns="http://xecdapi.xe.com" xmlns:xsi="http://www.w3.org/2001/XMLSchema-instance"
xsi:schemaLocation="https://xecdapi.xe.com/schema/v1/convertFrom.xsd">
   <terms>http://www.xe.com/privacy.php</terms>
  <privacy>http://www.xe.com/legal/dfs.php</privacy>
  <from>CAD</from>
  <amount>110.23</amount>
  \verb|<timestamp>2015-02-10T09:00:00Z|<|timestamp>v<to>
   v<rate>
      <currency>GBP</currency>
      <mid>57.9460314353</mid>
    \langle \ranglerate>
   \blacktriangledown <rate>
      <currency>USD</currency>
      <mid>88.2941754937</mid>
    \langle \ranglerate>
   \lt/to</convertFrom>
```